# ALGIZ 10X **MANUAL**

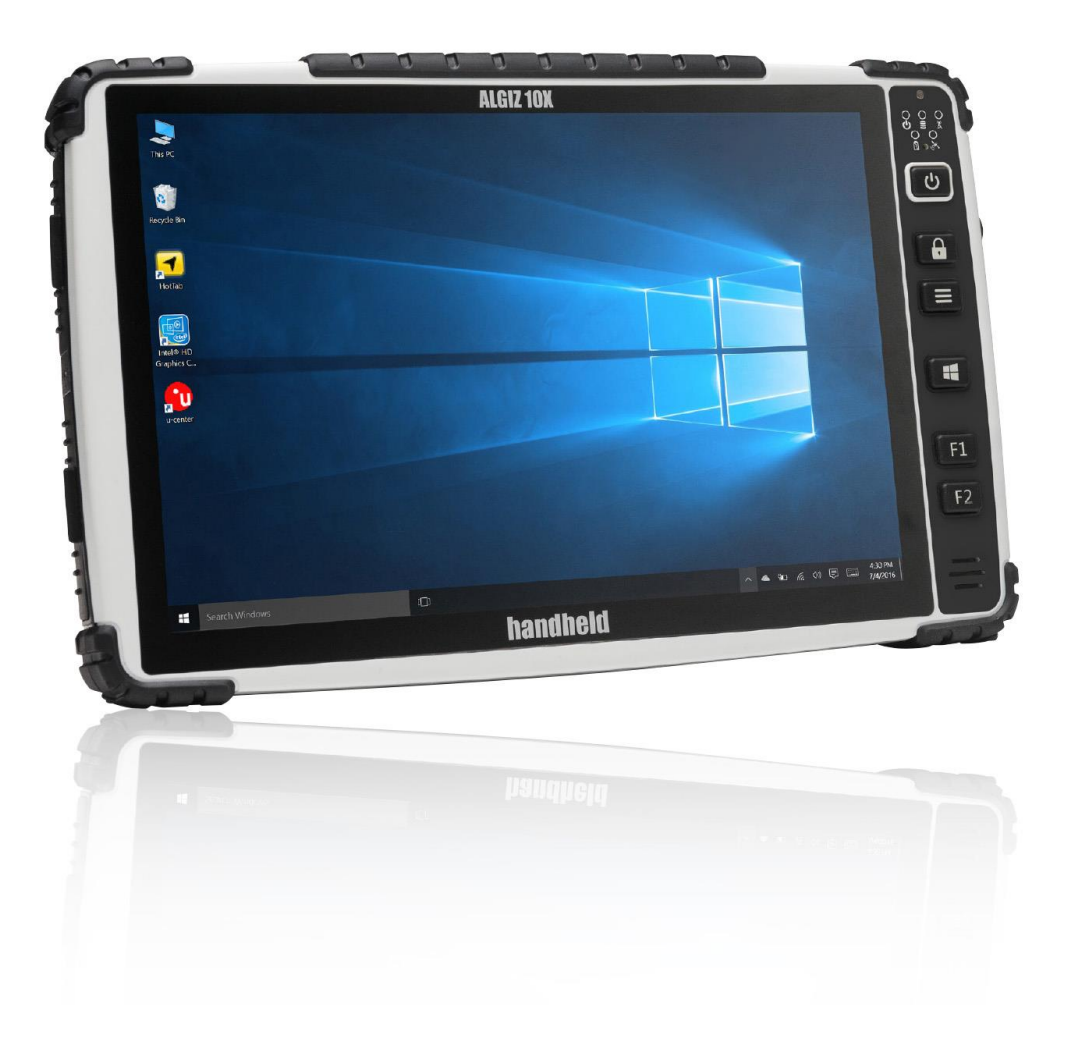

# **handheld**

# INDEX

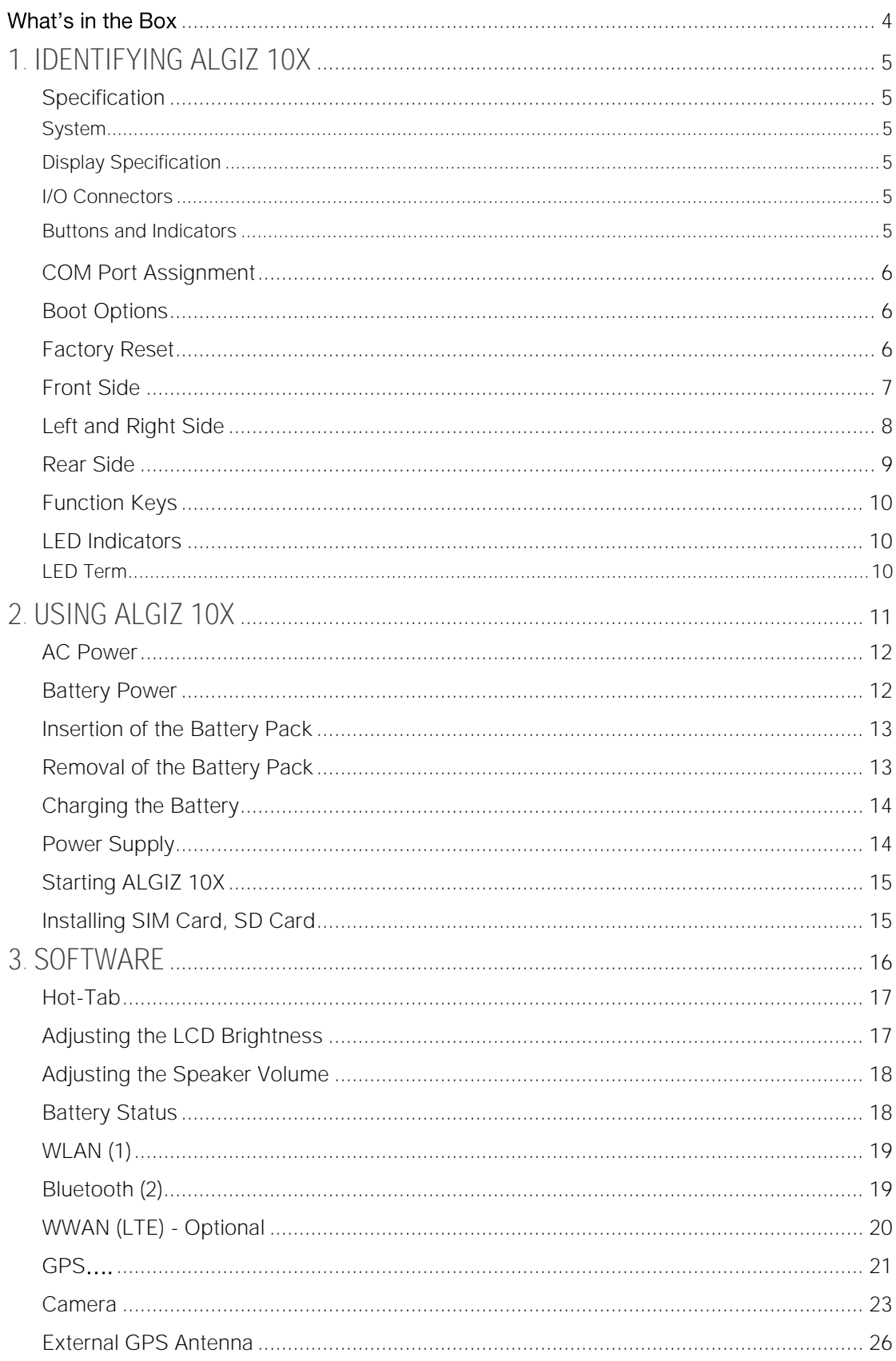

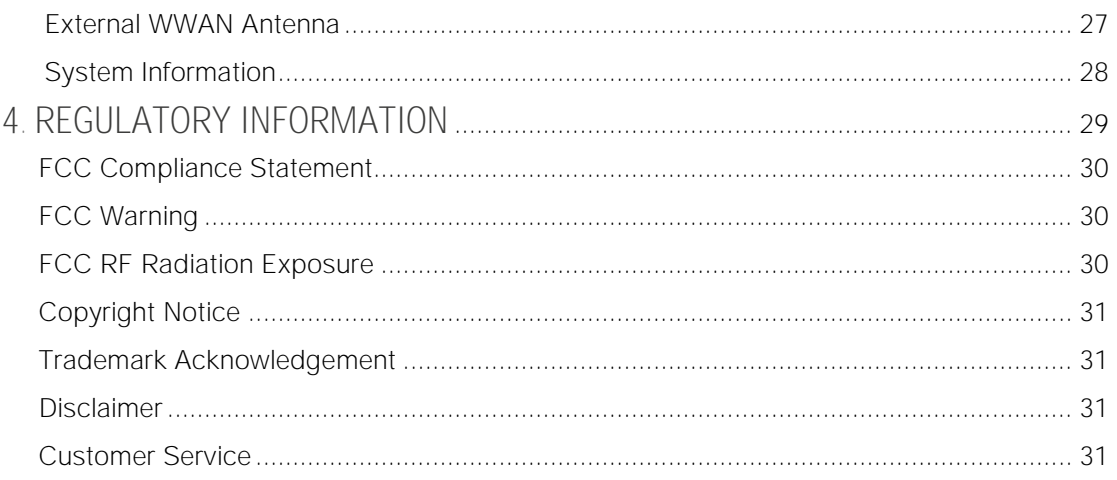

## <span id="page-3-0"></span>**What's in the Box**

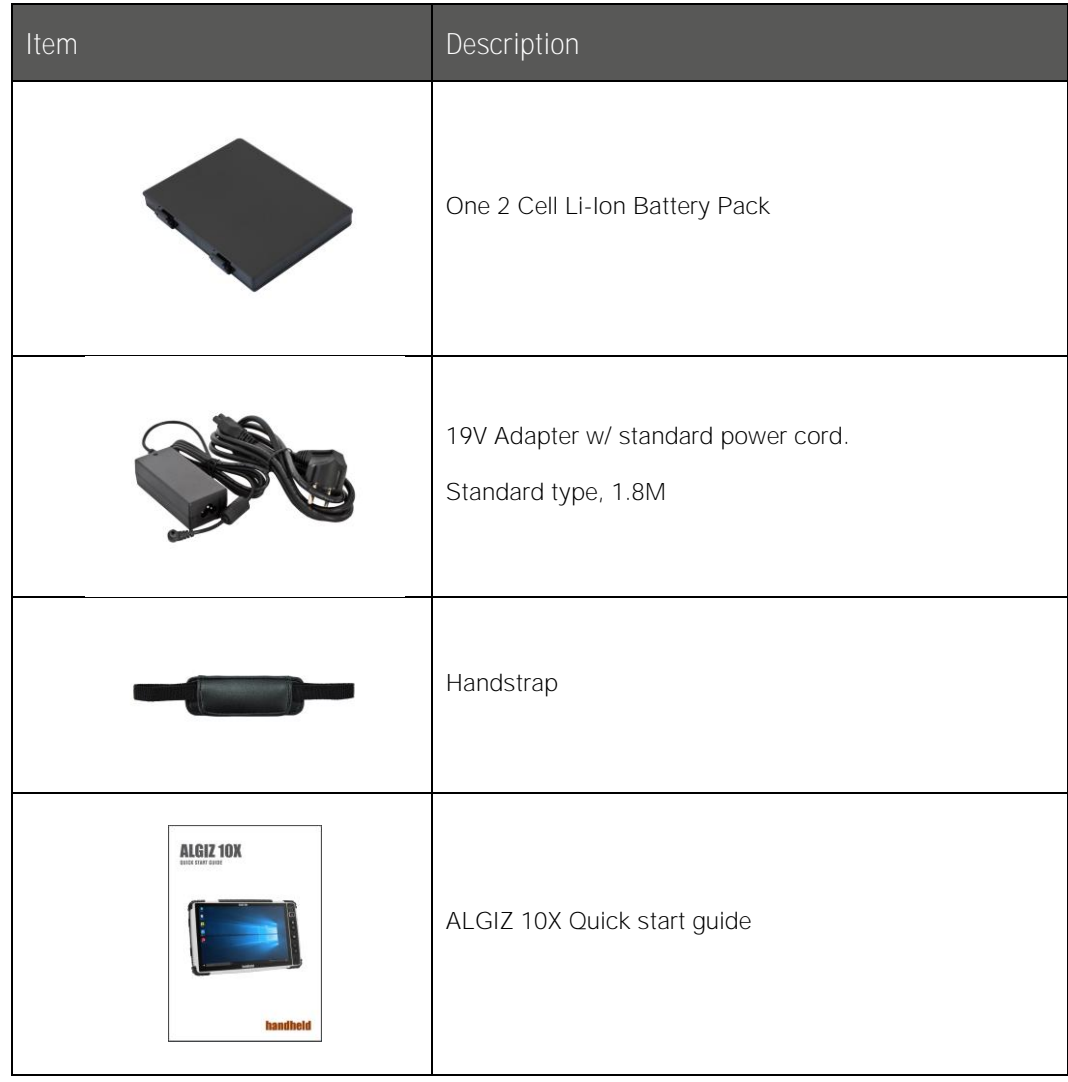

# <span id="page-4-1"></span><span id="page-4-0"></span>PART 1: IDENTIFYING ALGIZ 10X

# <span id="page-4-2"></span>Specification

ALGIZ 10X is a rugged tablet PC designed for use in various challenging environments, e.g. field work, outdoor activities and construction sites. With its rugged design, ALGIZ 10X is able to withstand shocks, vibrations, high humidity as well as high/ low temperatures.

<span id="page-4-3"></span>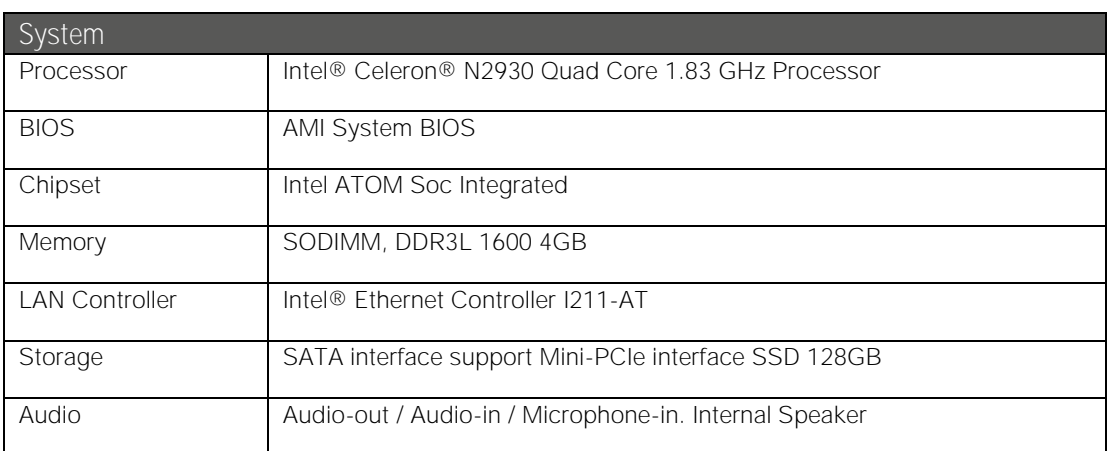

<span id="page-4-4"></span>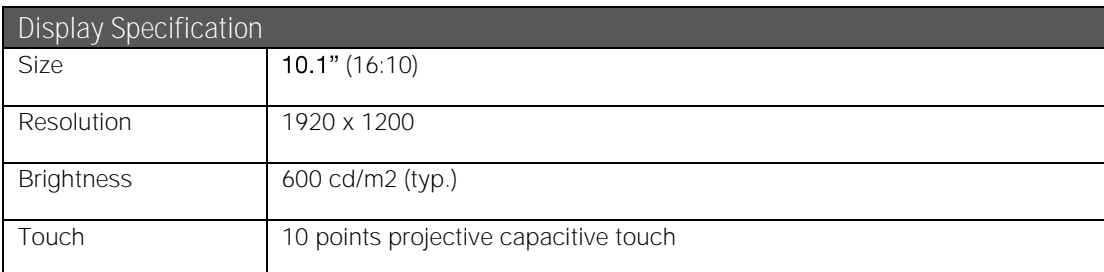

<span id="page-4-5"></span>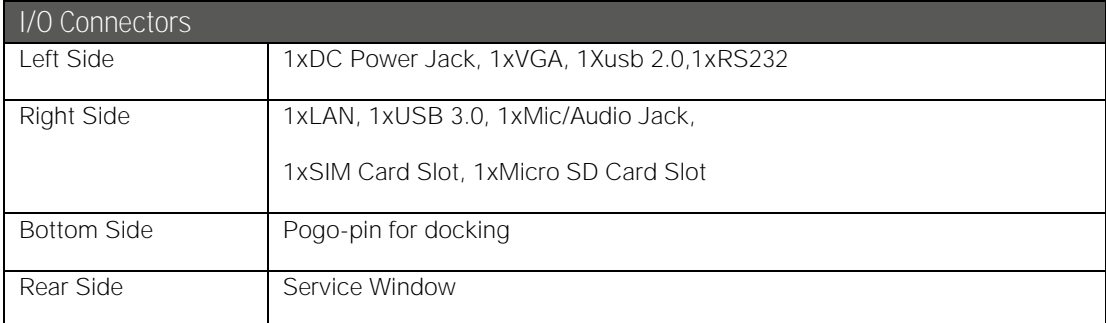

<span id="page-4-6"></span>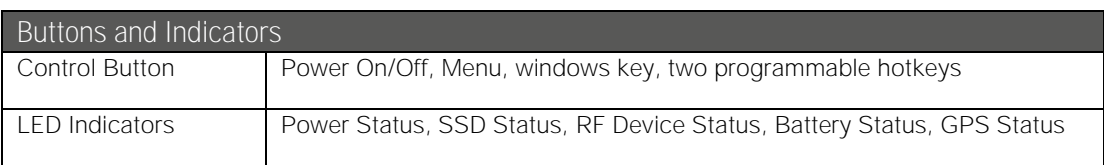

# <span id="page-5-0"></span>COM Port Assignment

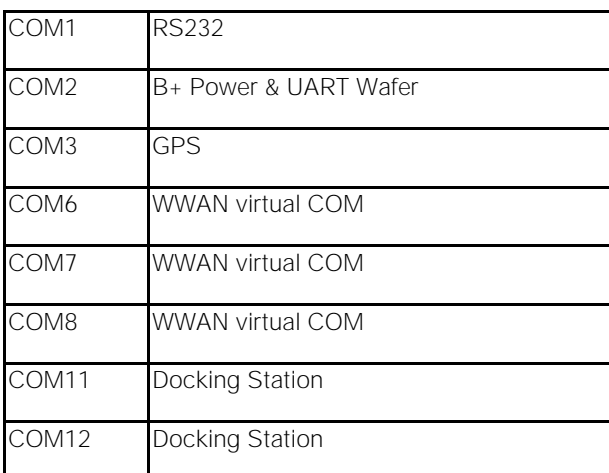

# <span id="page-5-1"></span>Boot Options

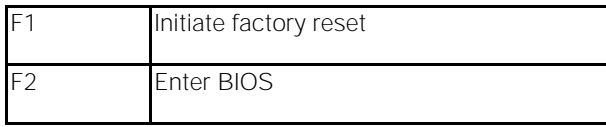

# <span id="page-5-2"></span>Factory Reset

The ALGIZ 10X has a built-in recovery utility that can be used to reset your computer's SSD disk to its factory state. Press F1 during booting when the Handheld logo screen appears. Follow the instructions on the screen to continue with the factory reset.

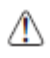

CAUTION: This procedure will erase all data on your disk.

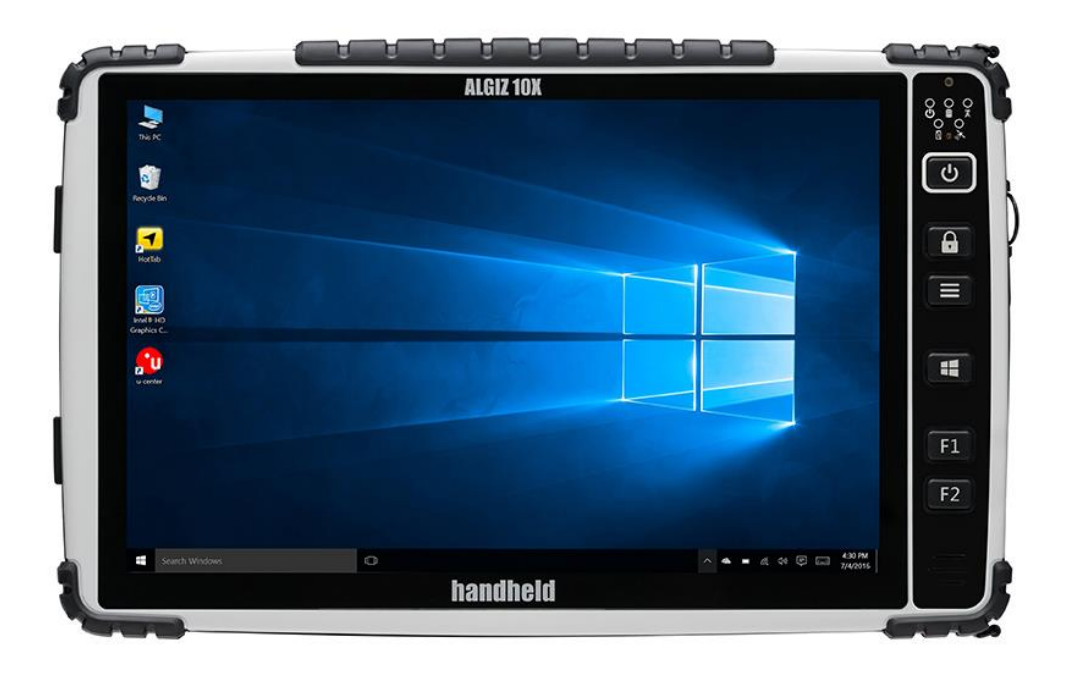

# <span id="page-6-0"></span>Front Side

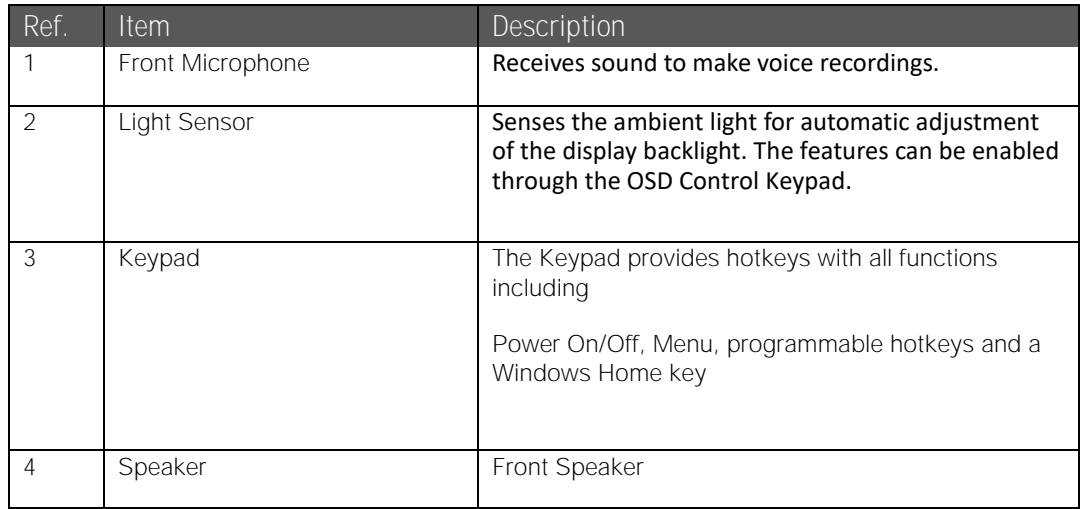

# <span id="page-7-0"></span>Left and Right Side

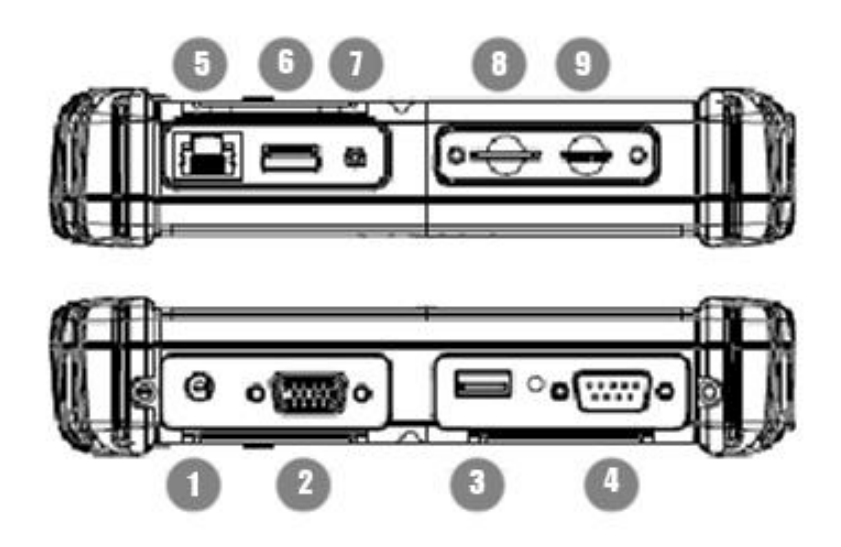

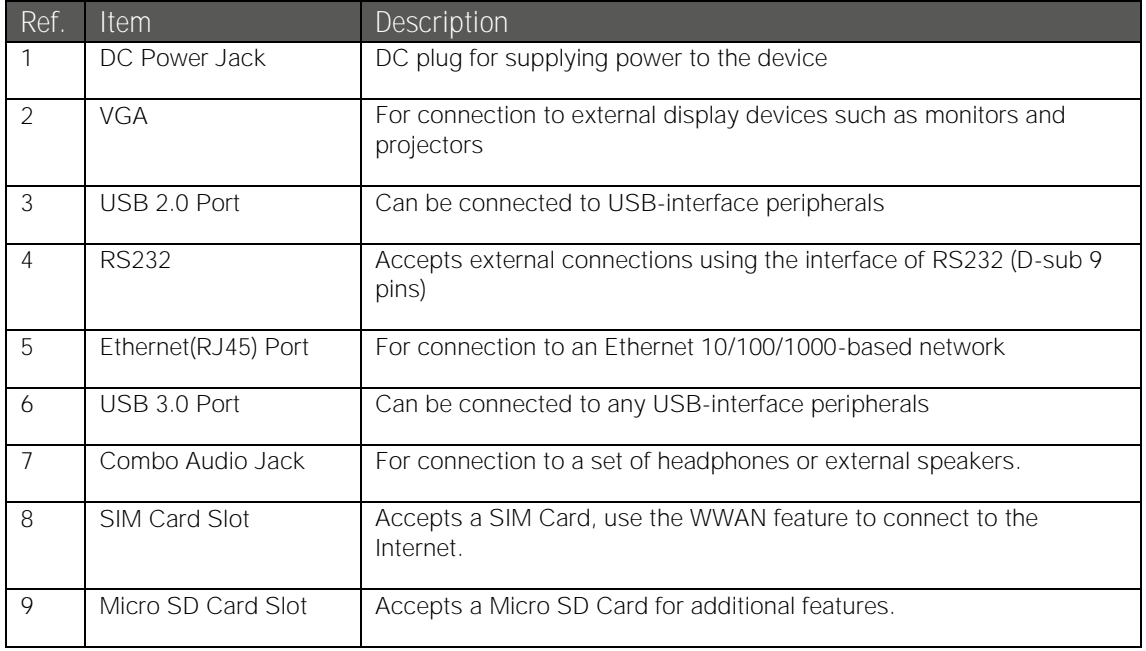

### <span id="page-8-0"></span>Rear Side

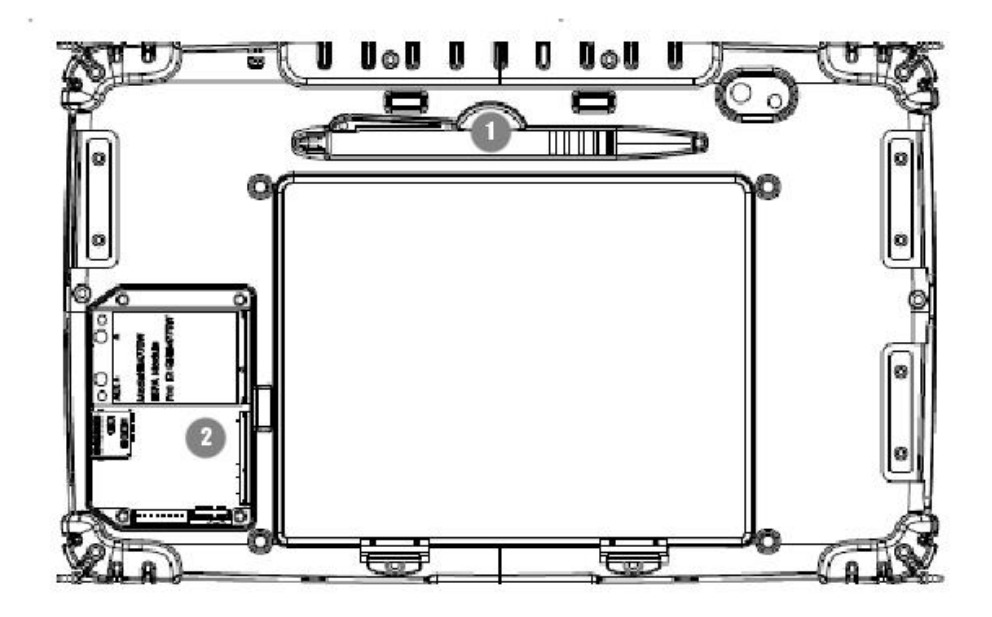

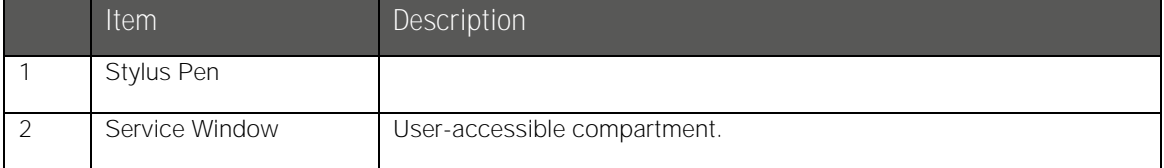

# <span id="page-9-0"></span>Function Keys

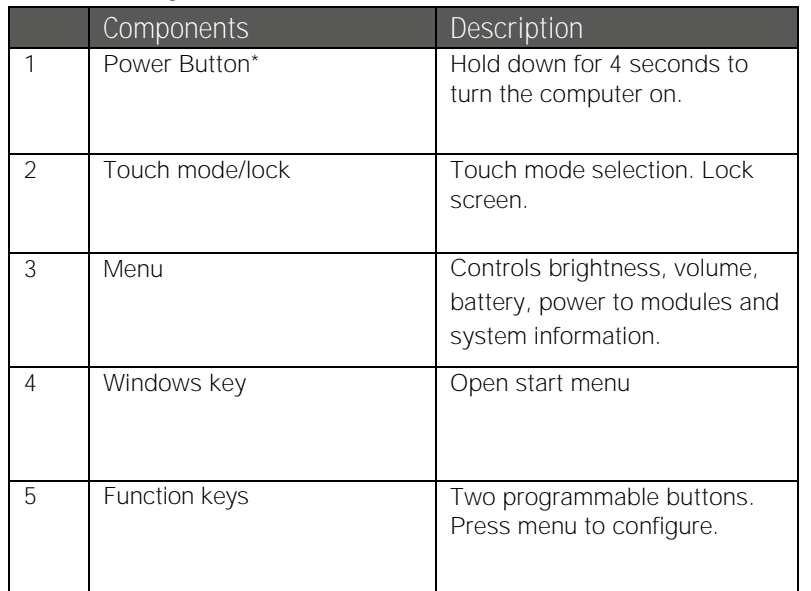

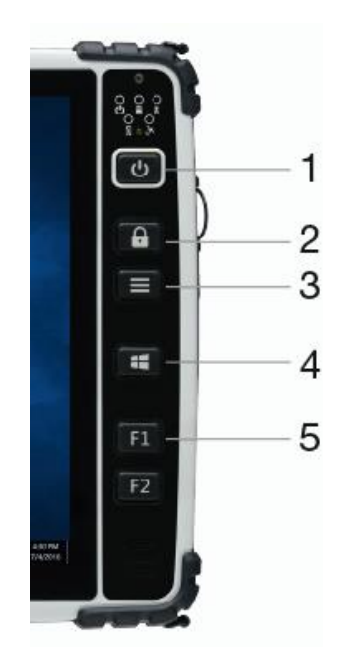

\* If computer does not respond you can power it off by holding down the Power Button until the LEDs are switched off. Hold down for about 10 seconds.

# <span id="page-9-1"></span>LED Indicators

<span id="page-9-2"></span>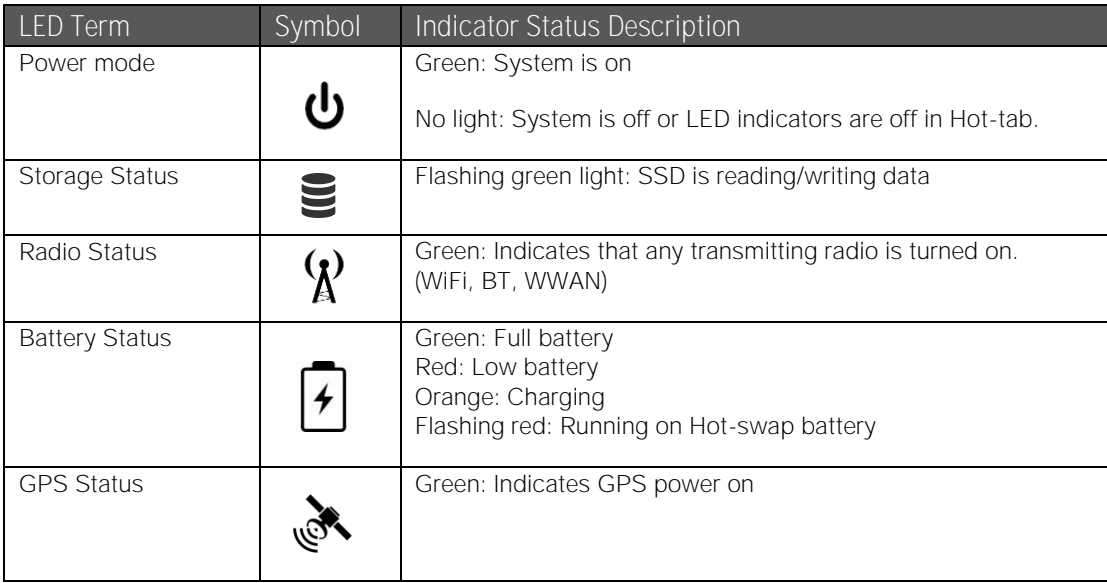

<span id="page-10-1"></span><span id="page-10-0"></span>PART 2: USING ALGIZ 10X Before turning the unit on, make sure that the tablet is either connected to AC power or the battery.

#### <span id="page-11-0"></span>AC Power

The ALGIZ 10X power supply is comprised of two parts, the power adapter and the battery. The power adapter converts AC power from a wall outlet to the DC power required by the ALGIZ 10X. Your ALGIZ 10X comes with a universal AC-DC adapter. That means that you may connect the power cord to any 100V-120V as well as 220V-240V outlets without using power converters. Different countries may require an adapter to be used to connect the supplied standard AC power cord to a different standard.

#### <span id="page-11-1"></span>Battery Power

The ALGIZ 10X is designed to work with two types of battery. A standard battery with 5300mAh and an extended battery with double the capacity. The battery life is especially dependent on the battery's condition, tablet usage, as well as the temperature.

<span id="page-12-0"></span>Insertion of the Battery Pack

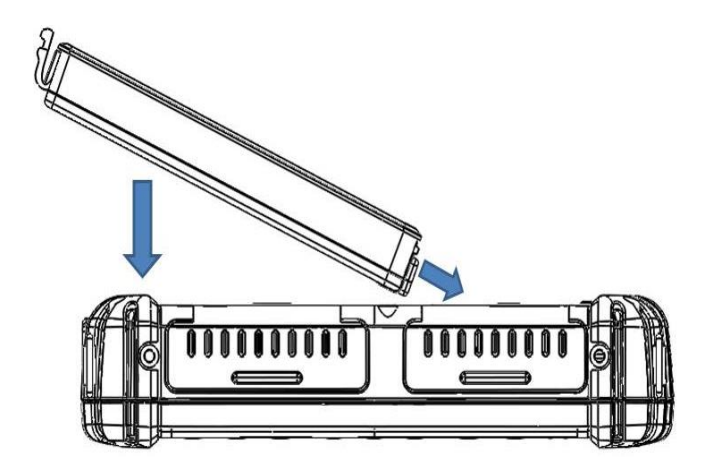

<span id="page-12-1"></span>Removal of the Battery Pack

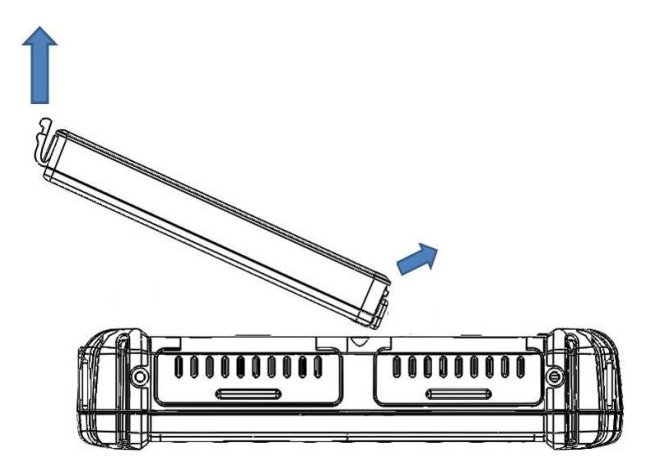

## <span id="page-13-0"></span>Charging the Battery

When the power adapter is plugged in, the battery automatically recharges regardless of whether your tablet PC is in the ON or OFF mode. It takes a couple of hours for the battery to be fully charged when the power is OFF and twice as long when the tablet PC is in use. When the charger LED indicator lights up orange, charging is required. The battery is charging when the red LED is permanently on. When the LED turns OFF, the battery pack is fully charged.

CAUTION: If unit is kept in storage for longer periods of time (6 months) without it being used, the hotswap battery might enter deep discharge, meaning it will no longer function as expected.

To prevent this, please make sure to, every 5-6 months, equip the unit with a standard or extended battery and connect ac charger. Power it on and leave it be for at least 2 hours to fully charge the hotswap battery.

#### <span id="page-13-1"></span>Power Supply

⚠

The power for the Handheld rugged tablet PC is supplied by the power adapter and battery pack, the power rating and manufacturer information are listed as below. For safety reasons, the adapter must be connected to ground (earth).

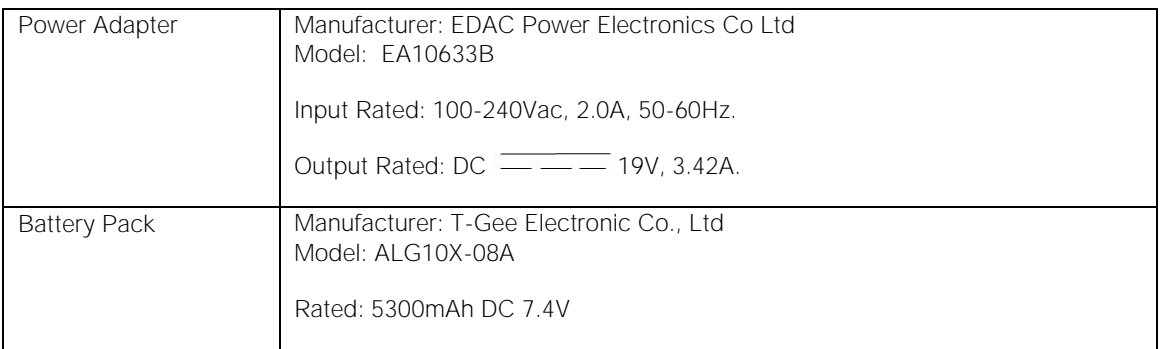

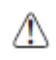

CAUTION: Do not attempt to fix or replace the battery, as this may cause an explosion! Only use the specified battery and follow the instructions in the manufacturer's user manual.

#### <span id="page-14-0"></span>Starting ALGIZ 10X

Press the power button for 4 seconds to power on the ALGIZ 10X. Follow the Microsoft Windows on-screen instructions to get started with Windows.

#### <span id="page-14-1"></span>Installing SIM Card, SD Card

Remove the SIM/SD card cover on the right side. This cover is secured with two screws. Insert the SIM card according to the picture.

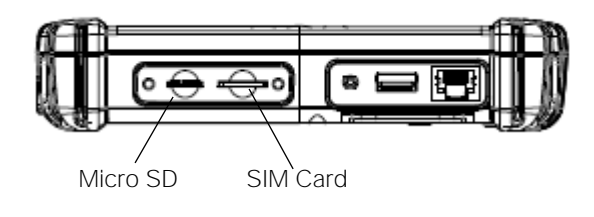

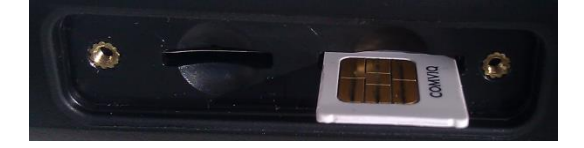

# <span id="page-15-1"></span><span id="page-15-0"></span>PART 3: SOFTWARE

#### <span id="page-16-0"></span>Hot-Tab

ALGIZ 10X has a pre-installed control application, Hot-Tab. The control application is used to monitor and control features such as brightness, volume, battery status, power to modules and system information.

The control application is accessed by pressing *menu* on the ALGIZ 10X.

To exit Hot-Tab: Click the menu key again or click the "x" in the top right corner.

#### <span id="page-16-1"></span>Adjusting the LCD Brightness

The *Brightness Control* is accessed by pressing *menu* once and chooses "Setting".

Check *Auto Brightness* to activate automatic brightness. With this item checked, ALGIZ 10X will adjust the LCD brightness based on the ambient light.

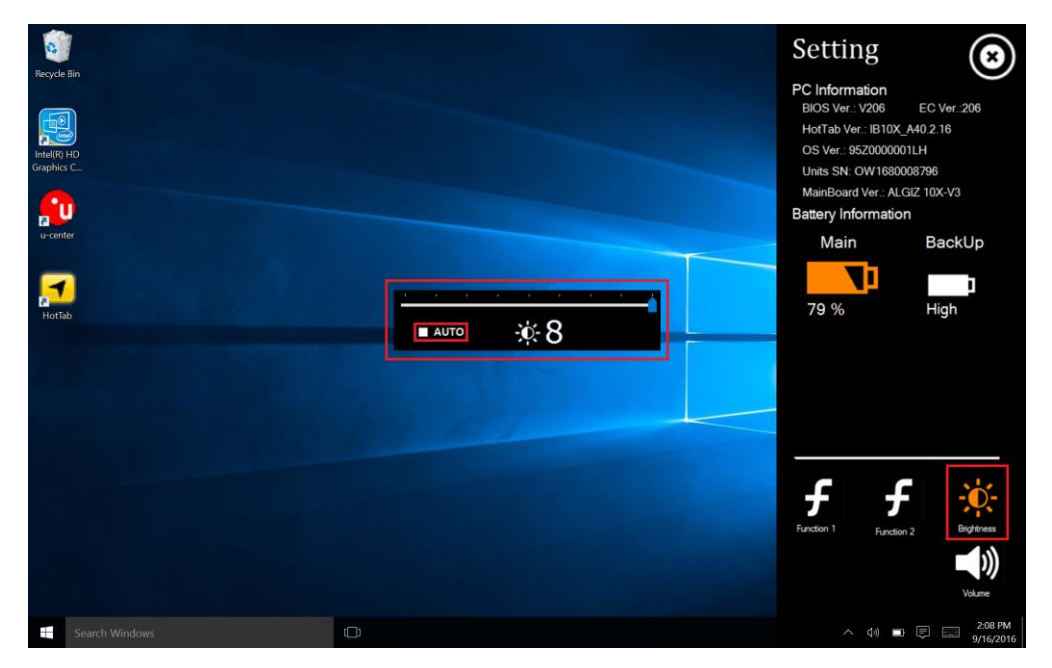

#### <span id="page-17-0"></span>Adjusting the Speaker Volume

The *Speaker Control* is accessed by pressing *menu* -> *Setting*.

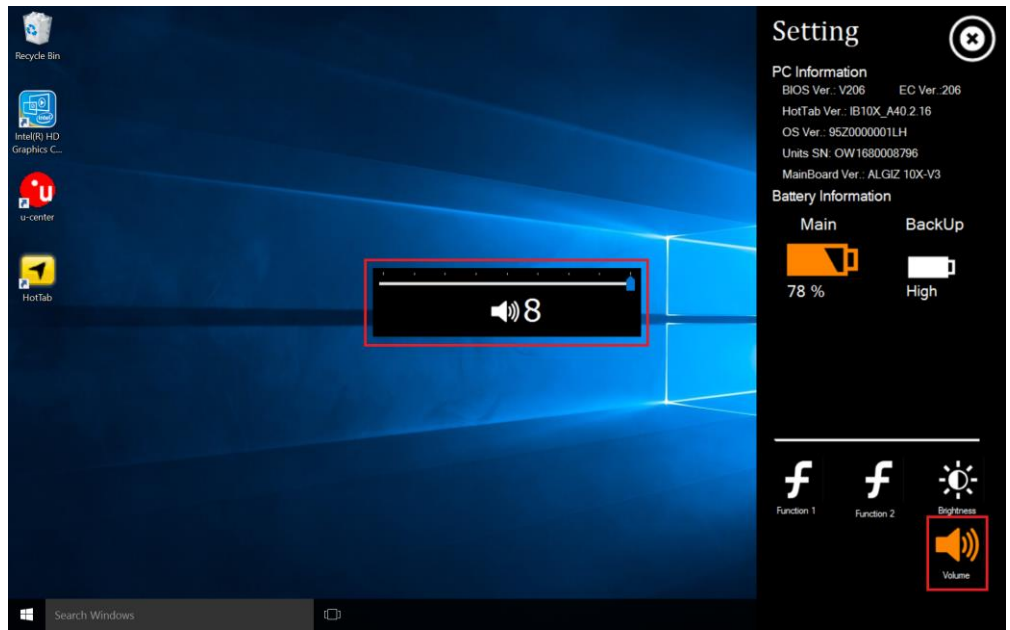

# <span id="page-17-1"></span>Battery Status

The *Battery status* is accessed by pressing *menu* -> *Setting.*

The ALGIZ 10X has a replaceable *Main* battery as well as a *second* built-in hot-swap battery. The hot-swap battery will activate once the main battery is empty or unplugged.

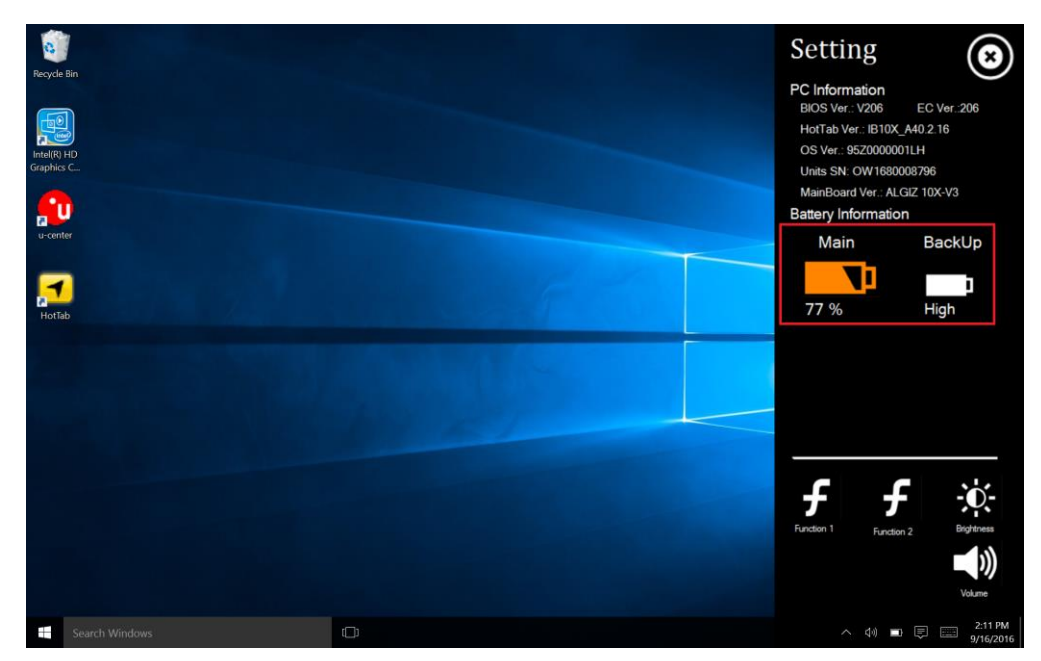

# <span id="page-18-0"></span>WLAN (1)

ALGIZ 10X can connect to IEEE 802.11 ac a/b/g/n networks operating on dual band 2.4/5GHz.

The *Function Control* is accessed by pressing *menu* -> *Device*. Check *Wi-Fi* to turn the Wi-Fi radio on. Uncheck *Wi-Fi* to turn it off.

# <span id="page-18-1"></span>Bluetooth (2)

Depending on your application, the Bluetooth module can give you capability for short-range wireless communication between devices without requiring a cable connection. The transmission can pass through walls, pockets and briefcases as long as the two devices are within a range of around 10 meters.

The *Function Control* is accessed by pressing *menu* -> *Device*. Check *Bluetooth* to turn the Bluetooth radio on. Uncheck *Bluetooth* to turn it off.

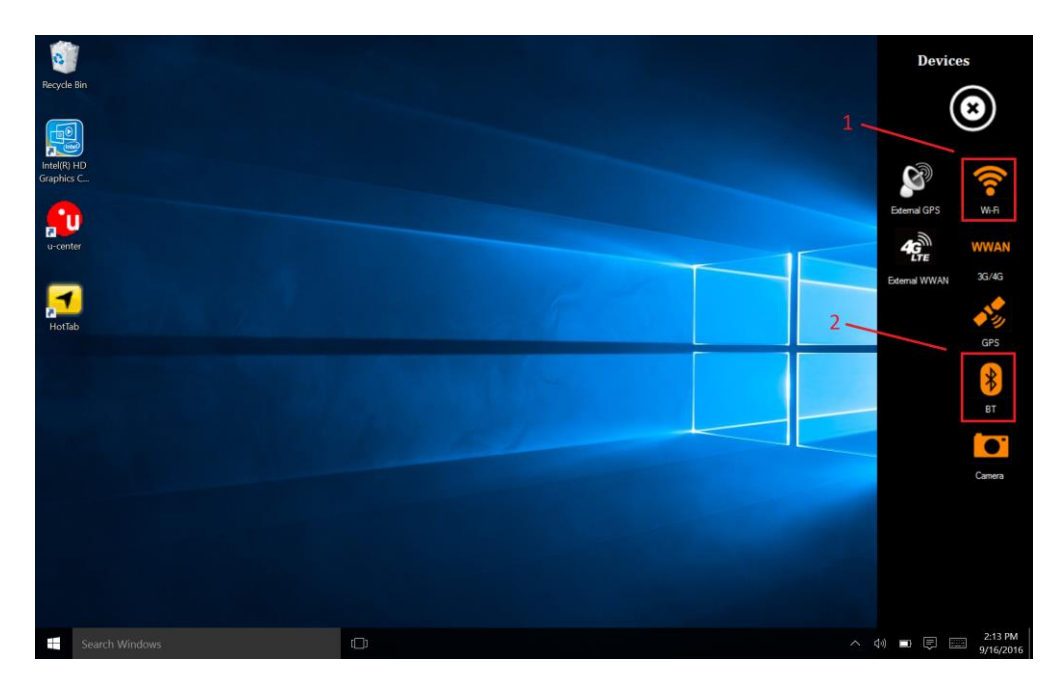

## <span id="page-19-0"></span>WWAN (LTE) - Optional

The ALGIZ 10X is prepared for WWAN (LTE) connectivity. If you have a WWAN modem installed, then navigate to the *WWAN* by pressing *menu* -> *Device.* Check *WWAN 3G/4G* to turn the WWAN on/off.

Note: You must install a SIM card in order for the ALGIZ 10X to access a WWAN network.

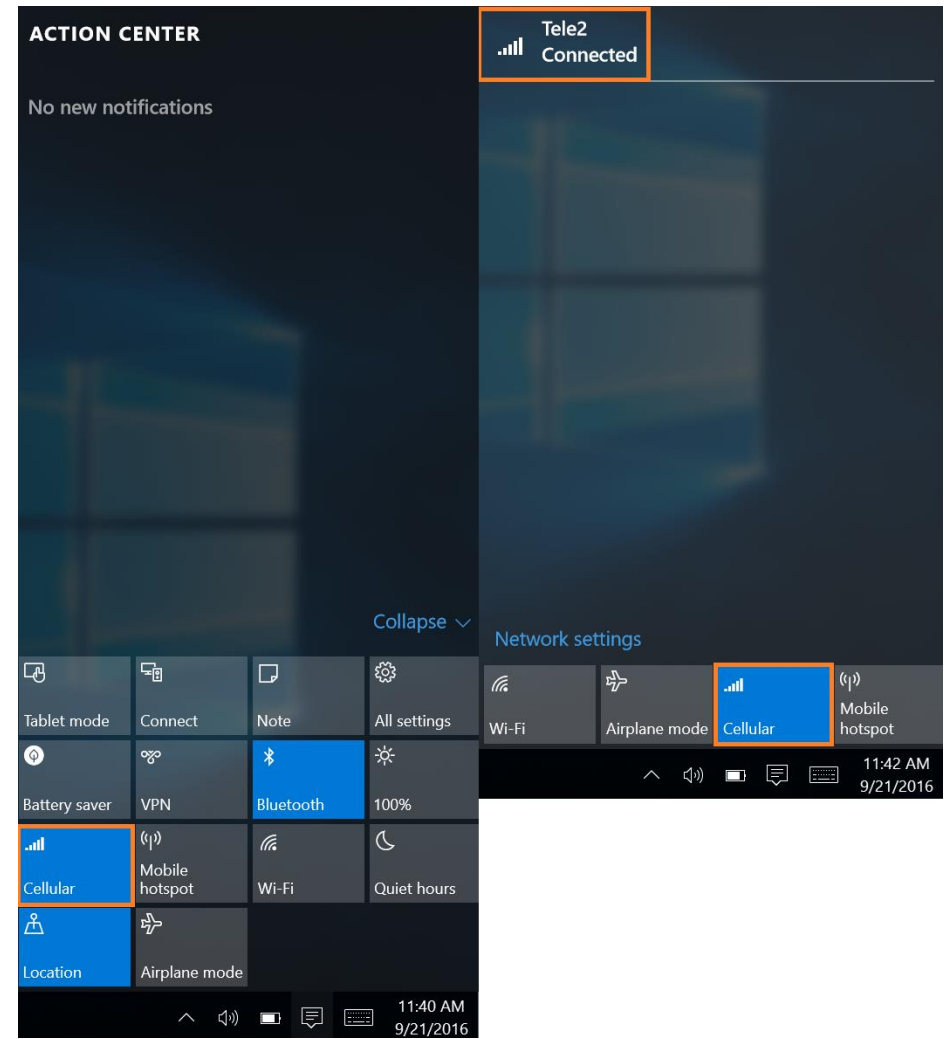

#### <span id="page-20-0"></span>GPS

ALGIZ 10X is equipped with a dedicated GPS receiver for optimum performance.

The *Function Control* is accessed by pressing *menu* -> *Device*. Check *GPS* to turn the GPS receiver on. Uncheck *GPS* to turn it off.

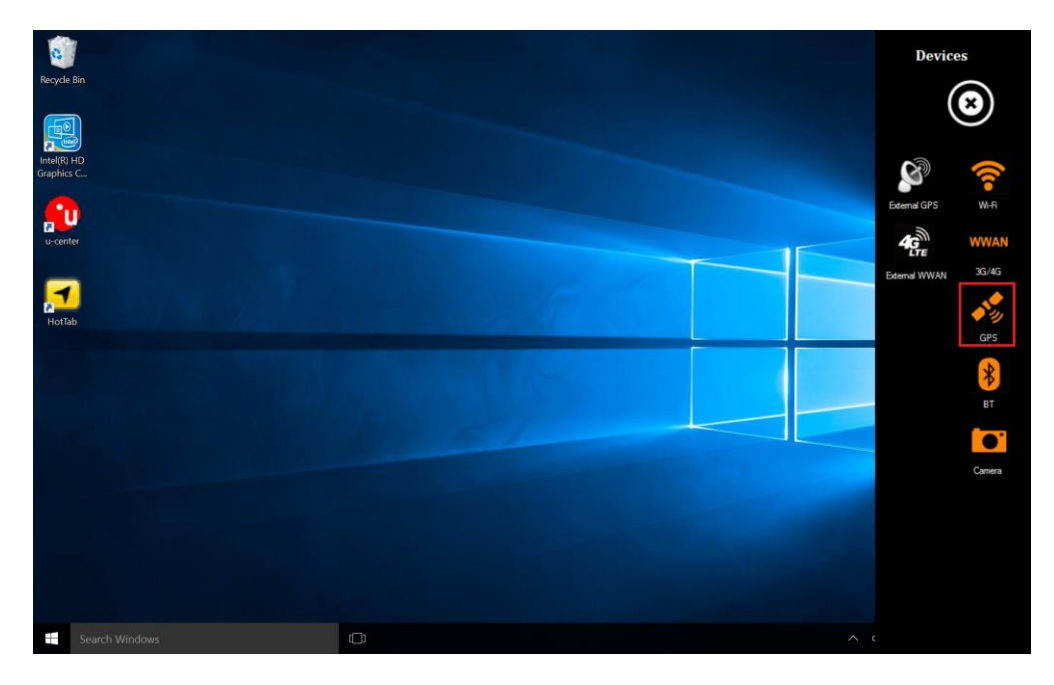

The GPS evaluation software, U-Center, is accessed by double-clicking the *U-Center icon* available on the desktop.

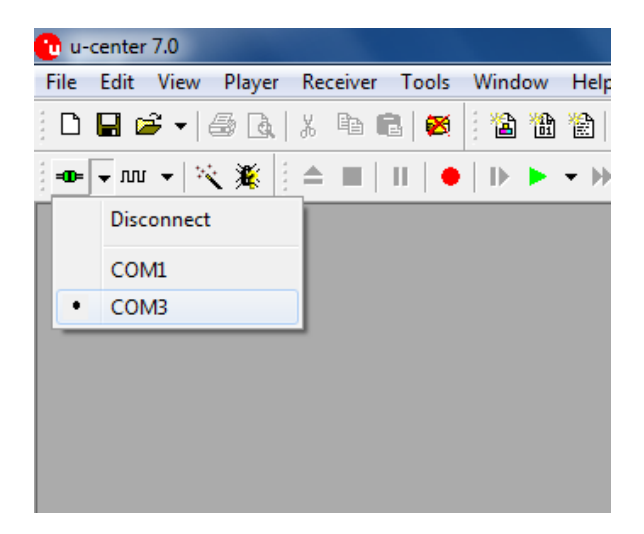

Set the *port* to COM3

Set *Baud rate* to 9600

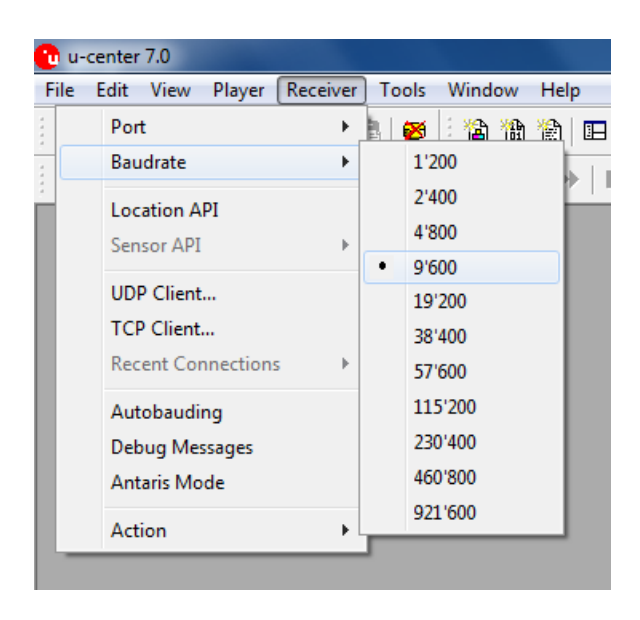

GPS will now start looking for satellites to calculate its position. This procedure may take from a few seconds to a few minutes depending on satellite positions, interference, environmental factors and radio noise.

*Tip: See the U-Center manual for more information about this GPS evaluation software.*

#### <span id="page-22-0"></span>Camera

The ALGIZ 10X has a built-in 5-megapixel camera.

The *Function Control* is accessed by pressing *menu* -> *Device*. Check *Camera* to turn the Camera on. Uncheck *Camera* to turn it off.

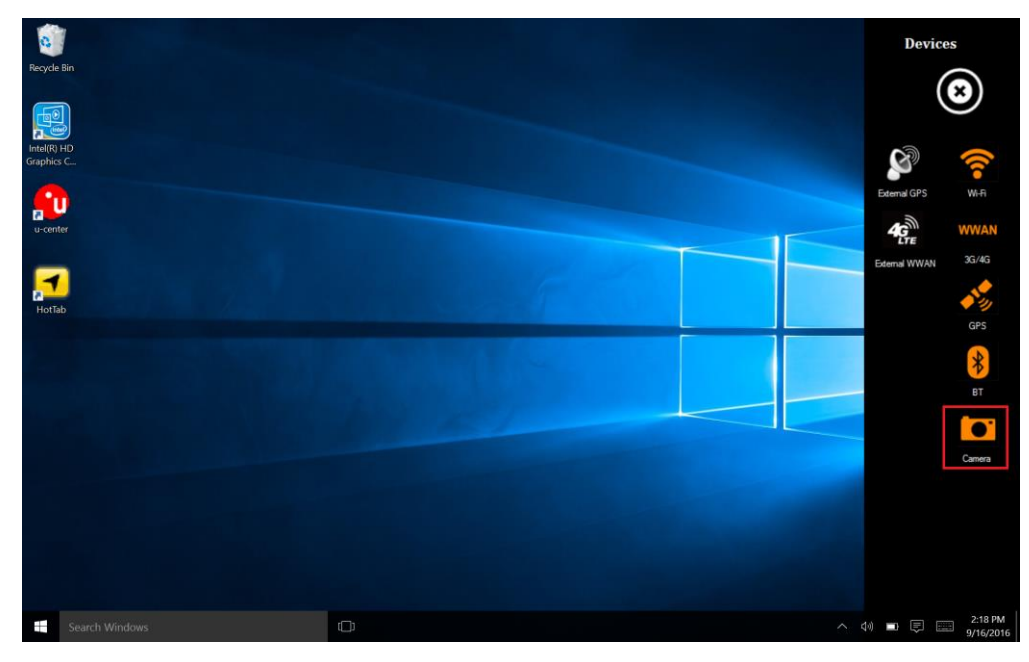

Or press *menu* and click the *Camera* icon to start the Camera.

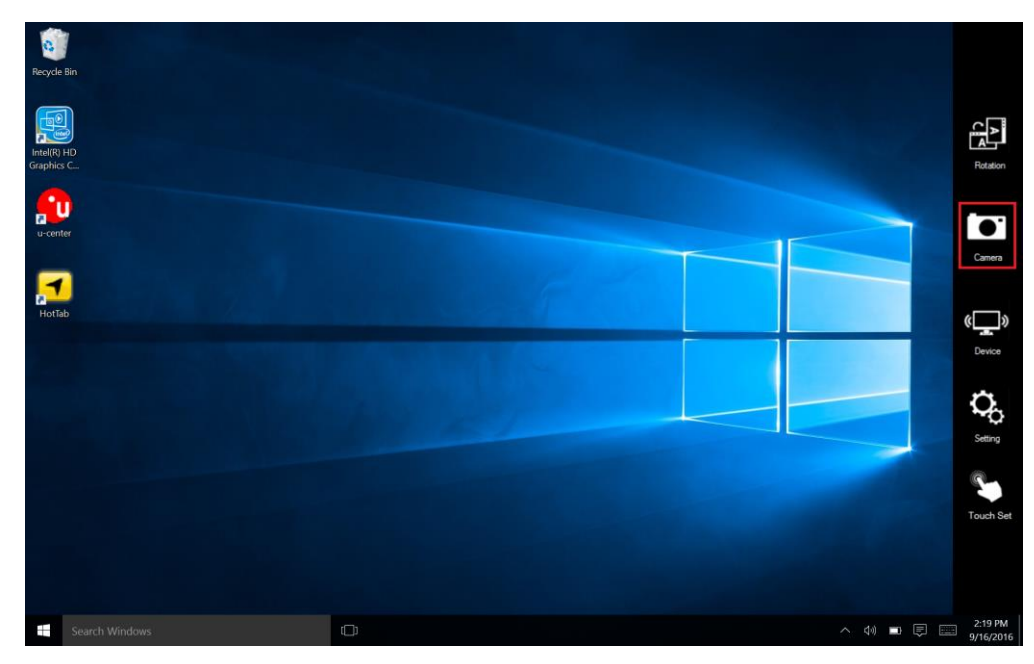

In the settings you can control the destination folder for saved pictures or videos, previews, as well as image resolution.

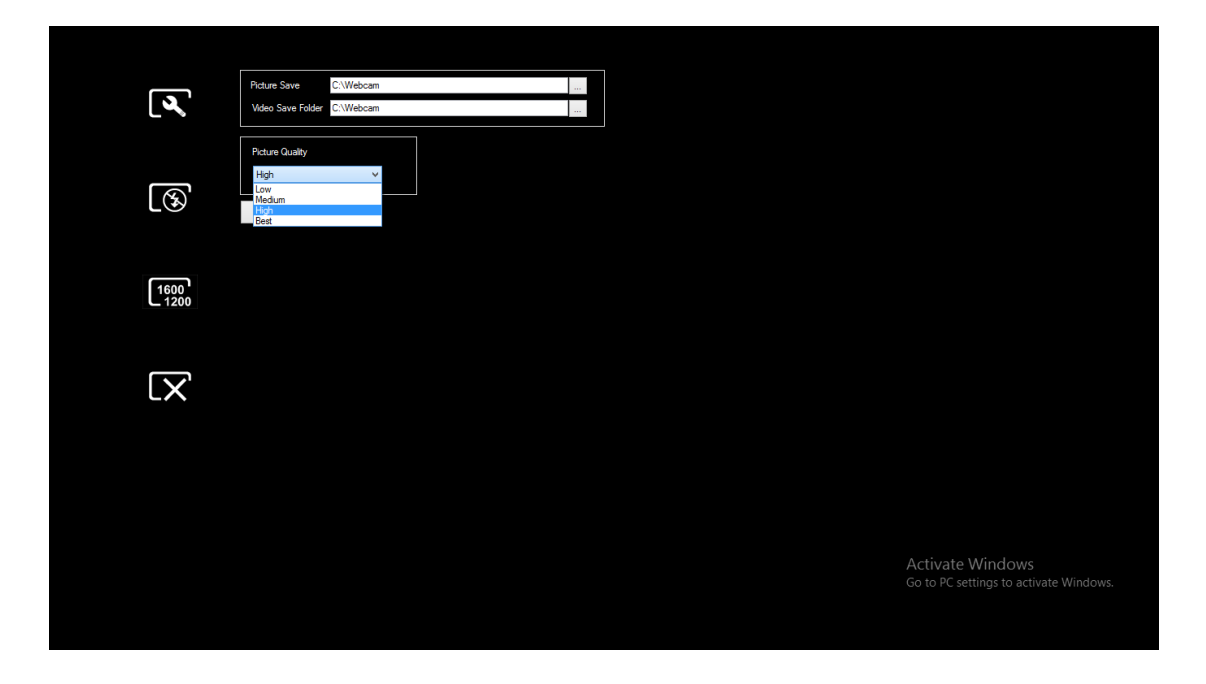

In the  $\boxed{\circledR}$  settings you can control the flash light mode to on/off/auto.

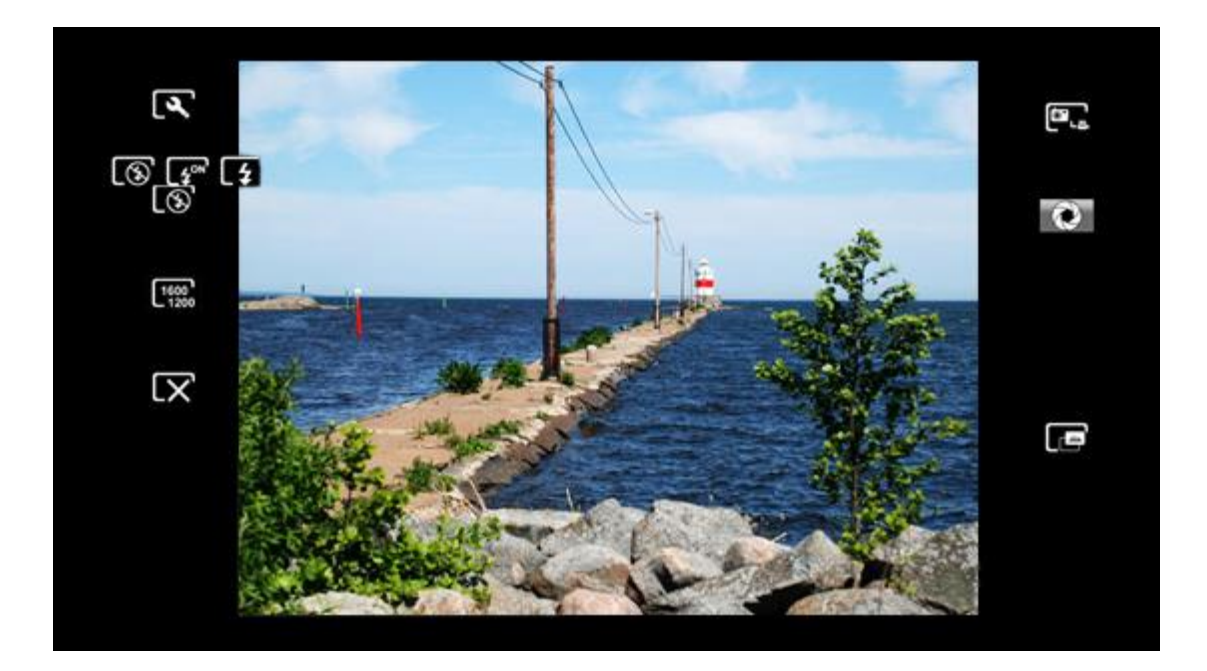

# In the  $\overline{C_{\text{time}}^{\text{max}}}$  settings you can control the image resolution.

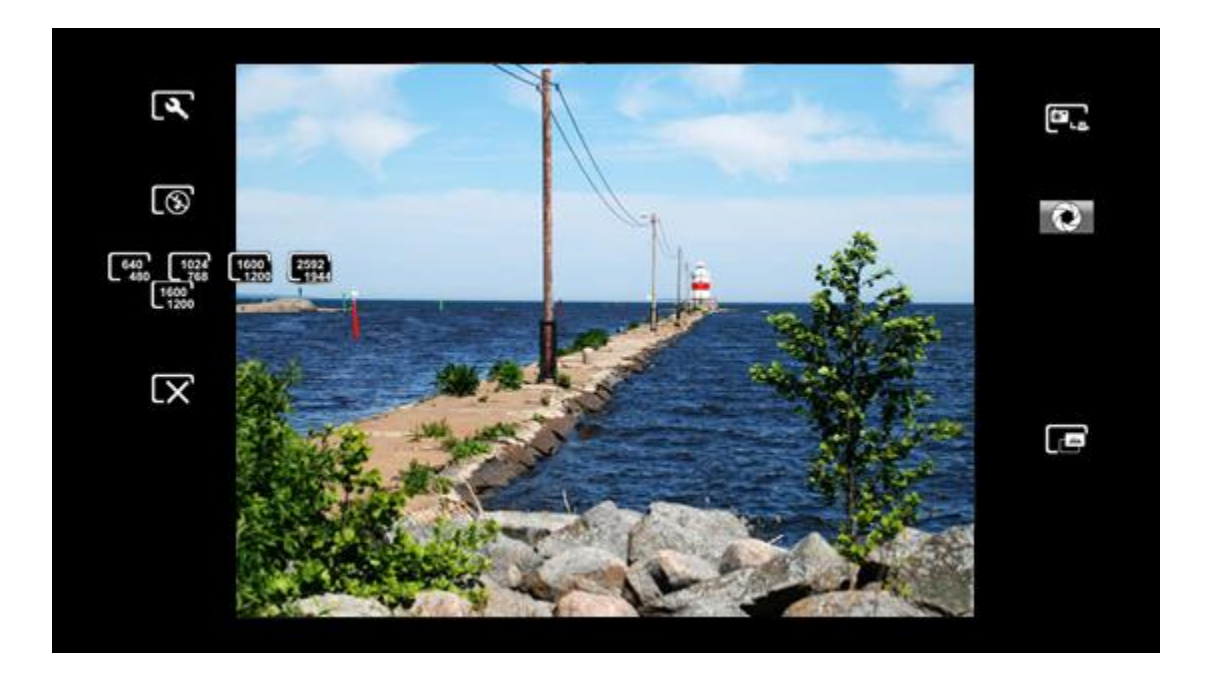

In the  $\Box$  settings you can switch to photograph or video mode.

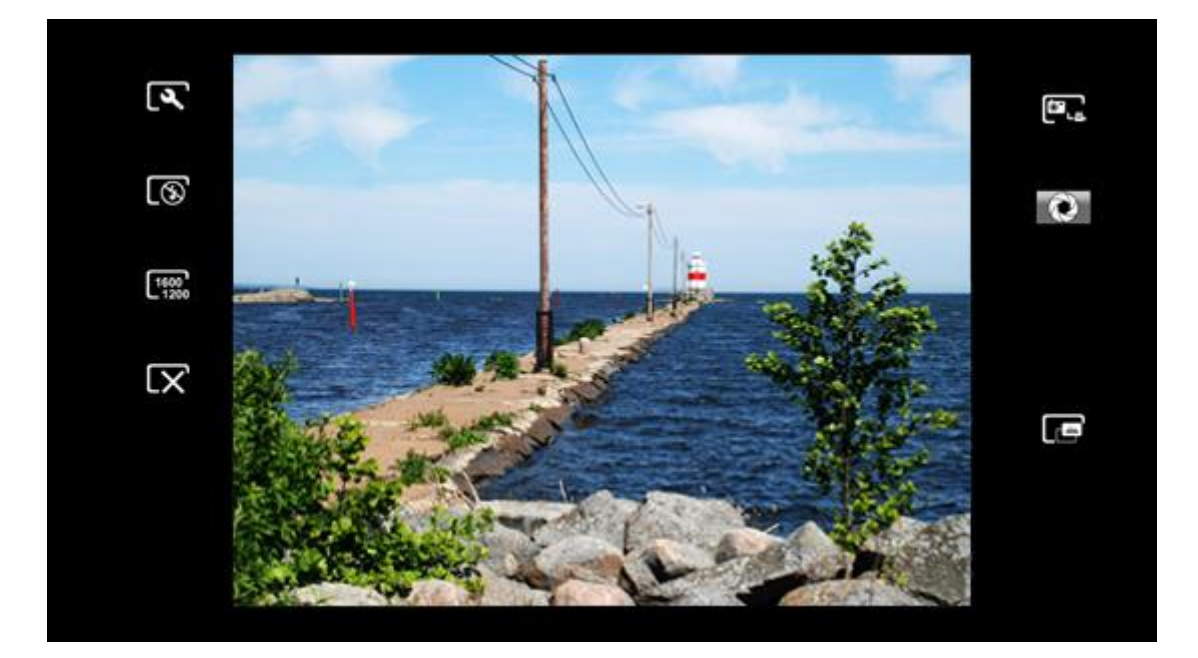

# In the  $\bigcirc$  settings you can take a picture.

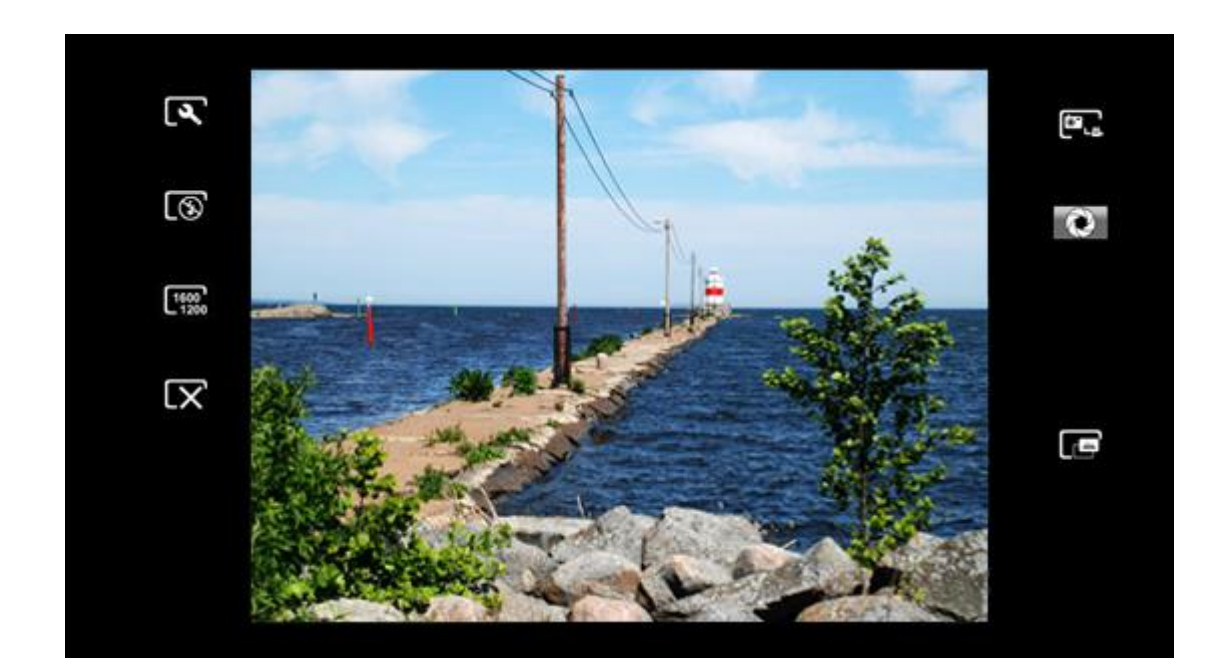

#### <span id="page-25-0"></span>External GPS Antenna

The *Function Control* is accessed by pressing *menu* -> *Device*. Check *External Antenna (auto)* to activate an external antenna installed on the vehicle dock Alg10X-05A/05B. When this item is checked, Alg10X will automatically switch to the external antenna when the unit is docked. Do not check this item unless you have an external antenna installed on your Alg10X vehicle dock.

Uncheck *External GPS (auto)* to turn this feature off.

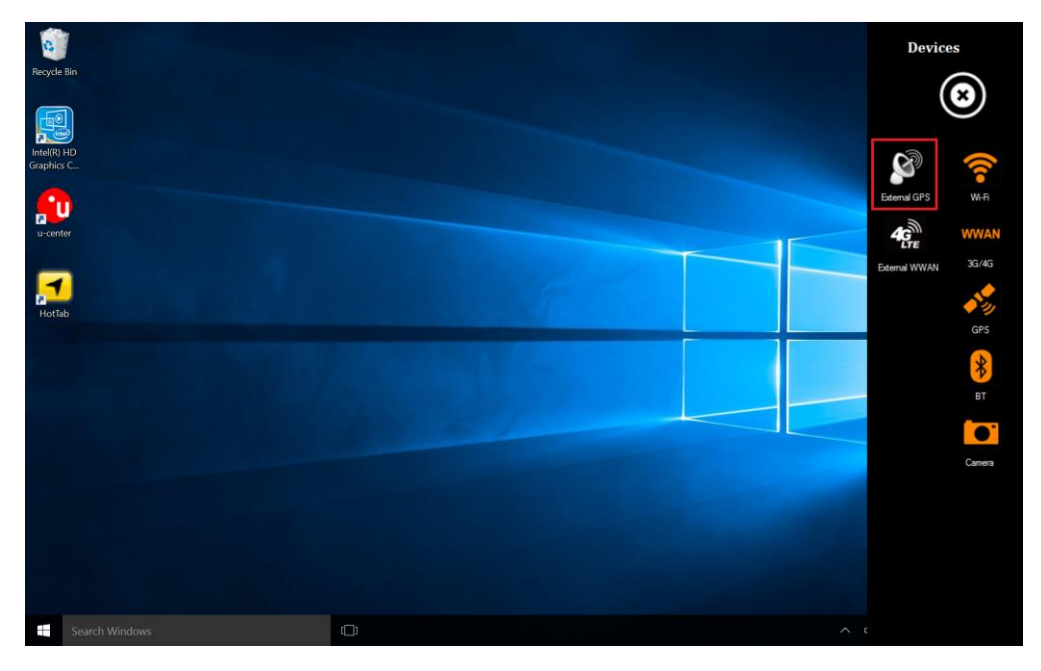

## <span id="page-26-0"></span>External WWAN Antenna

The *Function Control* is accessed by pressing *menu* -> *Device*. Check *External WWAN (auto)* to activate an external antenna installed on the vehicle dock Alg10X-05A/05B. When this item is checked, Alg10X will automatically switch to the external antenna when the unit is docked.

Do not check this item unless you have an external antenna installed on your Alg10X vehicle dock. Uncheck *External WWAN (auto)* to turn this feature off.

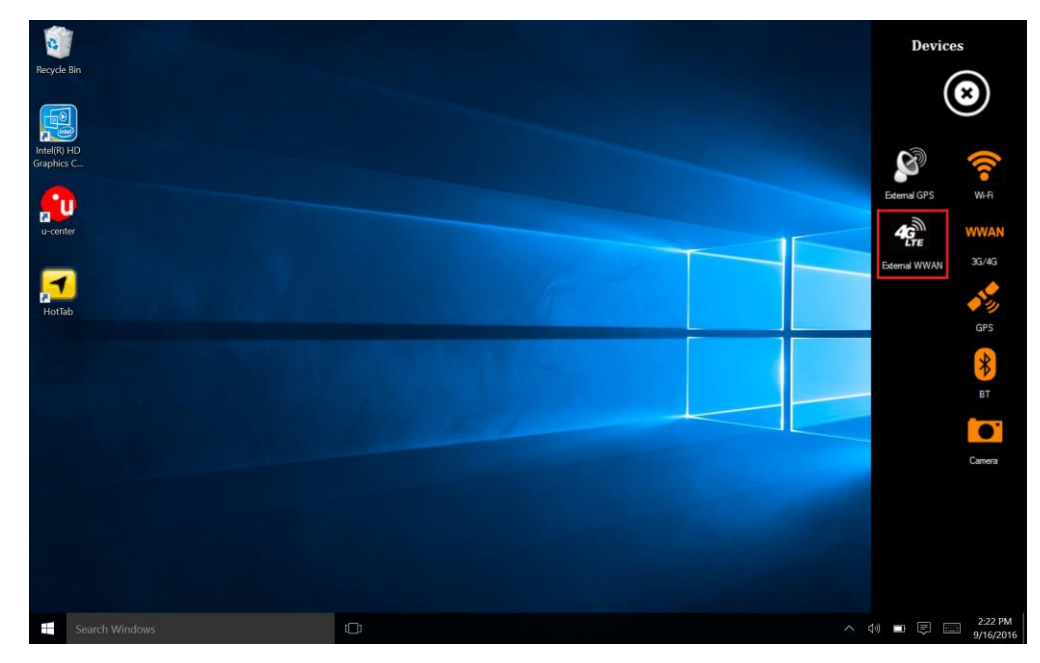

## <span id="page-27-0"></span>System Information

Press *menu -> Setting* to view system information. Please have this information ready if you are contacting Handheld support.

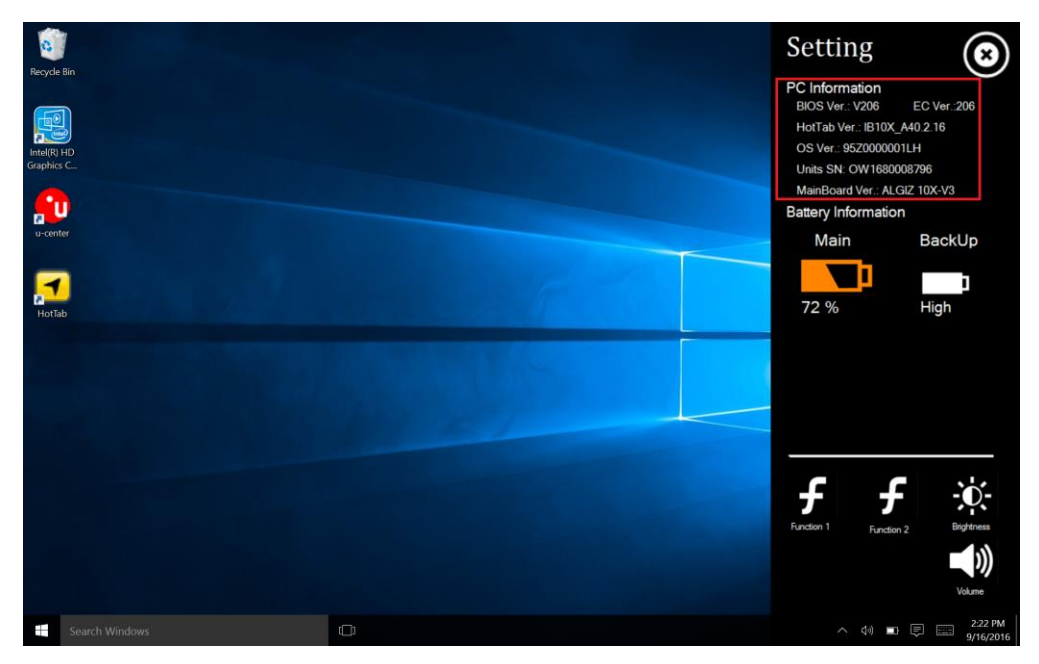

# <span id="page-28-1"></span><span id="page-28-0"></span>PART 4: REGULATORY INFORMATION

## <span id="page-29-0"></span>FCC Compliance Statement

This device complies with Part 15 of the FCC Rules. Operation is subject to the following two conditions:

1. This device must not cause harmful interference, and

2. This device must be able to withstand any interference received, including interference that may cause undesired operation.

#### <span id="page-29-1"></span>FCC Warning

This equipment has been tested and found to comply with the limits for a Class B digital device, pursuant to Part 15 of the FCC Rules. These limits are designed to provide reasonable protection against harmful interference in a residential installation. This equipment generates, uses and can radiate radio frequency energy and, if not installed and used in accordance with the instructions, may cause harmful interference to radio communications. However, there is no guarantee that interference will not occur in a particular installation. If this equipment does cause harmful interference to radio or television reception, which can be determined by turning the equipment off and on, the user is encouraged to try to correct the interference by one or more of the following measures:

#### • Reorienting or relocating the receiving antenna.

Increasing the distance between the equipment and the receiver.

- Connecting the equipment to a different outlet from that to which the receiver is connected.
- Consulting the dealer or an experienced radio/TV technician for help.

#### Caution:

To comply with the limits for an FCC Class B computing device, always use the shielded signal cord supplied with this unit. The Federal Communications Commission warns that changes or modifications to the unit not expressly approved by the party responsible for compliance could invalidate the user's authority to operate the equipment.

#### <span id="page-29-2"></span>FCC RF Radiation Exposure

This equipment complies with the FCC RF radiation exposure limits stipulated for an uncontrolled environment. This device and its antenna must not be co-located or operated in conjunction with any other antennas or transmitters. To comply with FCC RF exposure compliance requirements, the antenna used for this transmitter must be installed so as to provide a separation distance of at least 20 cm from all persons and must not be co-located or operated in conjunction with any other antennas or transmitters.

#### <span id="page-30-0"></span>Copyright Notice

Copyright © 2010 Handheld Group AB, ALL RIGHTS RESERVED. No part of this document may be reproduced, copied, translated or transmitted in any form or by any means, electronic or mechanical, for any purpose, without the prior written permission of the original manufacturer.

#### <span id="page-30-1"></span>Trademark Acknowledgement

Brand and product names are trademarks or registered trademarks of their respective owners.

#### <span id="page-30-2"></span>Disclaimer

Handheld Group AB reserves the right to make any product changes without notice, including to circuits and/or software described or contained in this manual, in order to improve design and/or performance. Handheld Group AB assumes no responsibility or liability for the use of the described product(s), conveys no license or title under any patent, copyright, or mask works rights to these products and makes no representations or warranties that these products are free from patent, copyright, or mask works rights infringement, unless otherwise specified. Applications described in this manual are for illustration purposes only. Handheld Group AB makes no representation or warranty that such applications will be suitable for the specified use without further testing or modification.

#### <span id="page-30-3"></span>Customer Service

Support is provided by Handheld. Visit our website at www.handheldgroup.com to find updated information about the product. You can also contact your distributor, sales representative or our customer support center for further assistance. If you contact our customer support center please have the following information ready before you call:

Product serial number

Peripheral attachments

Software (OS, version, application software, etc.)

Description of complete problem

The exact wording of any error messages with print screen images

In addition to this, free technical support is available from our engineers during working hours. We are always ready to provide advice on application requirements or specific information about the installation and operation of any of our products. Please do not hesitate to call or e-mail us.

Manufacturer: Handheld Group AB Address: Handheld Group AB, Kinnegatan 17 A, SE-531 33, Lidköping, Sweden TEL: +46 (0) 510-54 71 70